FIGLIOO

# Firefly hex nano Manual

**VISTA HD BF Version** 

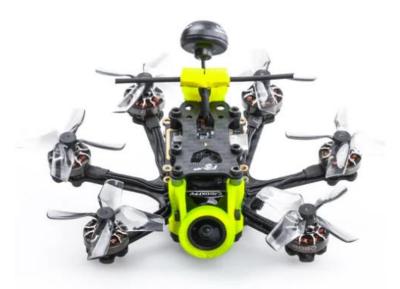

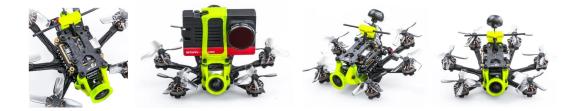

## 1/ drone introduction

In an effort to push the boundaries of carry the camera on the smallest platform, Flywoo designed the smallest hexacopter possible in their history.

Firefly Hex nano , a nano- sized fpv drone designed to carry Insta 360go  $\,$  , SMO 4K camera for some action flying.

Weighing in at just 57.9g, the Firefly hex nano is small, flexible, stable, but is full of power and offers unmatched control. Pilots can quietly enjoy the fun of shooting a video without jelly.

The Hex nao is equipped with GOKU HEX 13A STACK and 6pcs ROBO 1202.5 5500KV motors, to bring the Firefly a quiet, stable, flexible and long flight time characteristics. Perfect for the indoor and outdoor recording every beautiful flying moment!

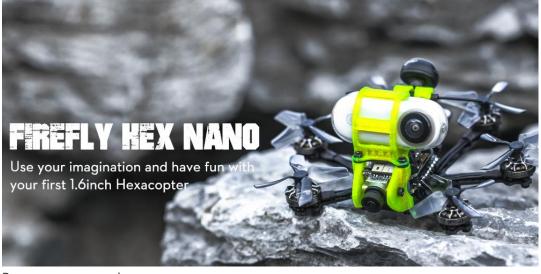

Battery recommend Flight time: About 6 min flight with Explorer 450mAh 4S battery About 4 min flight with Explorer 300mAh 4S battery

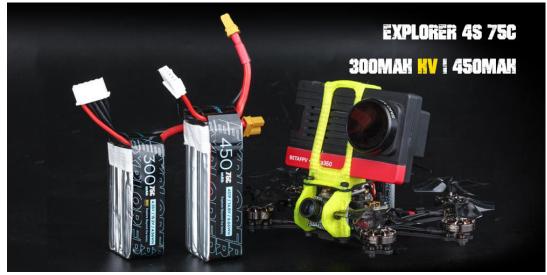

# 2/ Configuration and wiring diagram description

#### Specifications

Item: Firefly hex nano hexacopter Weight: 57.9g (without battery) Wheelbase: 90mm FC & ESC : GOKU HEX F745HEX 16\*16 STACK - (FC+13A ESC ) Frame: Firefly hex nano Frame Motors: Robo 1202.5 5500KV Props: HQ 40mm 4-Blades Props Receiver Option: Frsky XM+ / TBS Crossfire Camera Degree: 15°-90° VTX: Goku VTX625 450mw Antenna: Atomic 5.8GHz Antenna Length 30mm (LHCP) Battery: 4S 450mAh / 4S 300mAh battery (Not including)

Equipped with GOKU HEX F745 16X16 NANO STACK, and NIN 1404 v2-2750kv, support 4s battery. Use powerful F745 BGA chip, barometer, black box, WS2812LED, support 7 complete hardware serial ports, I2C and other functions are all open ! Enough to meet all FPV needs.

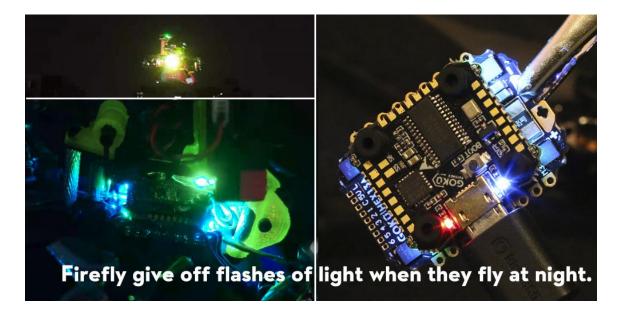

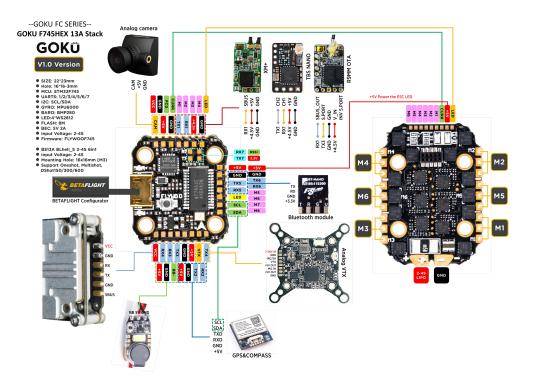

#### Target firmware: FLYWOOF745HEX

| Identifier | Configuration/MSP | Serial Rx | Telemetry Output  | Sensor Input   | Peripherals       | 1                |
|------------|-------------------|-----------|-------------------|----------------|-------------------|------------------|
| USB VCP    | 115200 🔻          |           | Disabled          | Disabled  AUTO | Disabled          |                  |
| UART1      | 115200 •          |           | Disabled          | Disabled  AUTO | Disabled   AUTO   | RX IN            |
| UART2      | 115200 •          |           | Disabled          | GPS • 9600 •   | Disabled          | GPS Serial Port  |
| UART3      | 115200 🔻          |           | Disabled          | Disabled  AUTO | Disabled          | VISTA OSD UART   |
| UART4      | 115200 •          |           | Disabled V AUTO V | Disabled  AUTO | Disabled          | VISTA SBUS IN    |
| UART5      | 115200 ▼          |           | Disabled          | Disabled  AUTO | Disabled • AUTO • | Bluetooth Module |
| UART6      | 115200 •          |           | Disabled          | Disabled  AUTO | Disabled • AUTO • | NULL             |
| UART7      | 115200 •          |           | Disabled          | Disabled  AUTO | Disabled          | NULL             |

If using DJI remote control, turn on UART4 RX and turn off UART1 RX, Set the receiver protocol to SBUS

UART1: TBS/R9M/XM+/DSMX/SBUS receiver

UART2: NULL

UART3: VISTA OSD TX/RX

UART4: VISTA SBUS RX (Only use DJI remote control to turn on, and turn off RX1)

UART5: NULL

UART6: NULL

UART7: NULL

## 3/ Receiver binding

#### TBS NANO 915:

When the USB is connected, the green light of the receiver flashes, and then bind according to the picture operation.

https://www.youtube.com/watch?v=-iNkVcOLITM&ab\_channel=Danimal3D

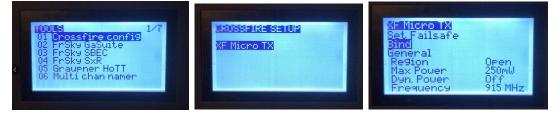

#### R9MM FCC ACCESS OTA:

Make sure your remote control supports ACCESS protocol, then follow the link to register and bind

https://www.youtube.com/watch?v=az5hDdNBcjg&t=9s&ab\_channel=FrSkyRC

#### If the remote control is ACCST protocol, please bind as follows:

1/ Put these two files into the firmware directory of the SD card of the remote control. R9MM firmware: FW-R9MM-ACCST\_v20190201

R9M TX module: FW-R9M-ACCST-20190117

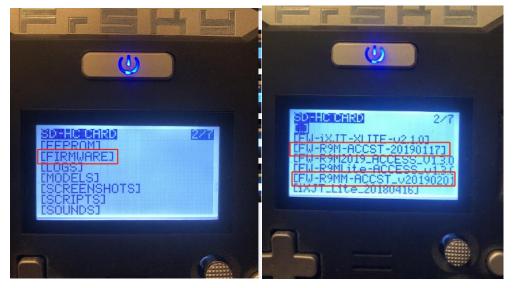

2/ Insert the R9M TX module and write the firmware you need

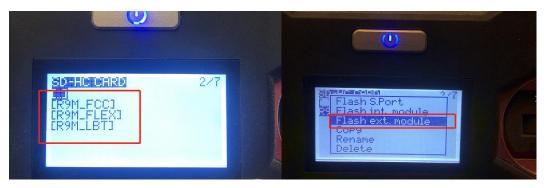

3/ To write the firmware of the R9MM receiver, you need to remove the R9MM receiver, and then write the firmware by connecting to the S.PORT port.

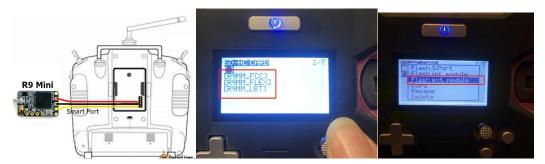

4/ After both R9M TX and R9MM RX are written into the ACCST firmware.

Binding method:

1/ Press and hold the button of RX, power on, the red and green lights are always on.

2/ Then after R9MM selects binding, RX red light flashes, and then exit

3/ RX is powered on again, and only a green light is displayed, indicating that the binding is successful.

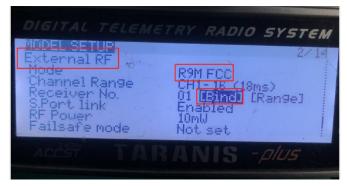

#### XM+ receiver:

1/ Press the XM+ receiver button, USB power supply, the red and green lights are always on

2/ The remote control turns on the binding mode, the green light flashes to indicate successful binding, turn off and restart

| 34U2               | 2/13          |
|--------------------|---------------|
| Mode               | XJT D16       |
| Ch. Ran9e<br>RxNum | CH1-16 (18ms) |
| Antenna            | Internal      |
| Failsafe           | Not set       |
| External RF        | OFF           |
| Mode               | UFF           |

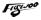

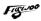

3-1/ Then set the corresponding serial port and receiver protocol to ensure the normal output of each channel of the receiver.

|                  | Camera                          |                                                   |                                                                                                    |                                                                                                    |                            |                  |
|------------------|---------------------------------|---------------------------------------------------|----------------------------------------------------------------------------------------------------|----------------------------------------------------------------------------------------------------|----------------------------|------------------|
| Configuration    | 0 🚖 FPV Camera Angle [          | degrees]                                          | l≯ Setup Receiver                                                                                                    |                                                                                                    |                            |                  |
| Power & Battery  |                                 |                                                   |                                                                                                    |                                                                                                    |                            |                  |
| 🕏 Failsafe       | Receiver                        |                                                   | Configuration                                                                                                    | Please read receiver chapter of the documentation. Configure serial port (if required), rece<br>configure channel endpoints/range on TX so that all channels go from ~1000 to ~2000. Set |                            |                  |
|                  | Receiver                        |                                                   | Power & Battery     When TX is off or out of range.     IMPORTANT: Before flying read failsafe chapter of documentation and conf |                                                                                                    |                            |                  |
|                  | Serial-based receiver (SPEKS    | AT, S 🔻 Receiver Mode                             | Failsafe                                                                                                    |                                                                                                    |                            | tigure talisate. |
|                  | Note: Remember to configure     | a Serial Port (via Ports tab) and choose a Serial | க் PID Tuning                                                                                                    | Roll [A]<br>Pitch [E]                                                                                                    | 1500                       |                  |
|                  | Receiver Provider when using R  |                                                   | 📩 Receiver                                                                                                    | Yaw [R]                                                                                                    | 1500                       |                  |
|                  | CRSE                            | Serial Receiver Provider                          | 2 Modes                                                                                                    | Throttle [T]                                                                                                    | 885<br>1 <mark>5</mark> 00 |                  |
|                  | SPEKTRUM1024                    | i                                                 | ₩<br>Adjustments                                                                                                    | AUX 2                                                                                                    | 1350                       |                  |
|                  | SPEKTRUM2048<br>SBUS            |                                                   |                                                                                                    | AUX 3                                                                                                    | 1500                       |                  |
|                  | SUMD                            |                                                   | 🖶 Servos                                                                                                    | AUX 4                                                                                                    | 2000                       | -                |
|                  | SUMH                            | all flight controllers. If you enable a specific  | 🔉 GPS                                                                                                    | AUX 5                                                                                                    | 1500                       |                  |
|                  | XBUS_MODE_B<br>XBUS_MODE_B_RJ01 | ave and Reboot', it means that this feature       | 🛓 Motors                                                                                                    | AUX 7                                                                                                    | 1:00                       |                  |
|                  | IBUS                            |                                                   | c OSD                                                                                                    | AUX 8                                                                                                    | 1500                       |                  |
|                  | JETIEXBUS                       | In-flight level calibration                       |                                                                                                    | AUX 9                                                                                                    | 1500                       |                  |
|                  | SPEKTRUM2048/SBXI               | in-ingrit lever cambration                        | ሳፃ Video Transmitter                                                                                                    | AUX 10                                                                                                    | 1 <u>5</u> 00              |                  |
|                  | TARGET_CUSTOM                   | Servo gimbal 🕜                                    | ♣ LED Strip                                                                                                    | AUX 11 AUX 12                                                                                                    | 1500                       |                  |
|                  | FrSky FPort<br>SPEKTRUM SRXL2   | Enable CPU based serial ports                     | -/- Sensors                                                                                                    | 000 12                                                                                                    | En                         |                  |
| Tethered Logging | SONAR                           | Sonar                                             | E Tethered Logging                                                                                                    |                                                                                                    |                            |                  |

## 4/ Mode setting:

Set the ARM switch and flight mode switch, AUX\* corresponds to the remote control switch, and the yellow area mark is turned

on.

| ✗ Setup              | Remember to save your se | ettings using the Sa   | ave button.                                                                                                    |      |
|----------------------|--------------------------|------------------------|----------------------------------------------------------------------------------------------------|------|
| 🖌 Ports              | Hide unused mo           | des                    |                                                                                                    |      |
| Configuration        | ARM                      | AUX 2 🔻                |                                                                                                    |      |
| Power & Battery      |                          | Min: 1375              |                                                                                                    |      |
| 💎 Failsafe           | Add Range                | Max: 2100              | 900 1000 1200 1400 1500 1600 1800 2000                                                                                                    | 2100 |
| ដំ PID Tuning        | ANGLE                    |                        |                                                                                                    |      |
| 📥 Receiver           | Add Link                 |                        |                                                                                                    |      |
| 🗧 Modes              | Add Range                |                        |                                                                                                    |      |
| 🕼 Adjustments        | HORIZON                  | AUX 2 •                |                                                                                                    | 0    |
| 🖶 Servos             | Add Link                 | Min: 1700<br>Max: 2100 |                                                                                                    | T    |
| 🔉 GPS                | Add Range                | Max. 2100              | 900 1000 1200 1400 1500 1600 1800 2000                                                                                                    | 2100 |
| 🛓 Motors             | HEADFREE                 |                        |                                                                                                    |      |
| 300 OSD              | Add Link                 |                        |                                                                                                    |      |
| ነት Video Transmitter | Add Range                |                        |                                                                                                    |      |
| 🕈 LED Strip          | FAILSAFE                 |                        |                                                                                                    |      |
| <i>⊪</i> – Sensors   | Add Link                 |                        |                                                                                                    |      |
| 📾 Tethered Logging   | Add Range                |                        |                                                                                                    |      |
| Blackbox             | GPS RESCUE               | AUX 4 🔻                |                                                                                                    | 0    |
| 🗆 CU                 | Add Link                 | Min: 1700<br>Max: 2100 | - Field and the field of the second second sec |      |

### 5/ Motor test:

Unload the propeller, test the rotation direction of the motor, turn on the safety switch, and test the rotation of the motors one by one.

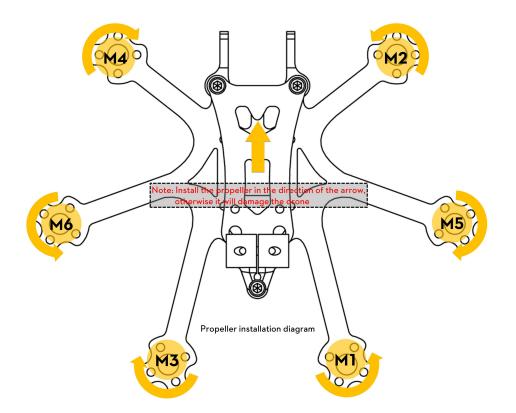

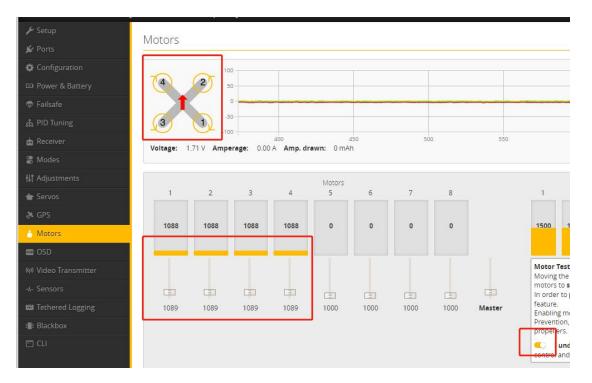

# 6/ Flight firmware upgrade and write default CLI

1/ Activate DFU

#### mode

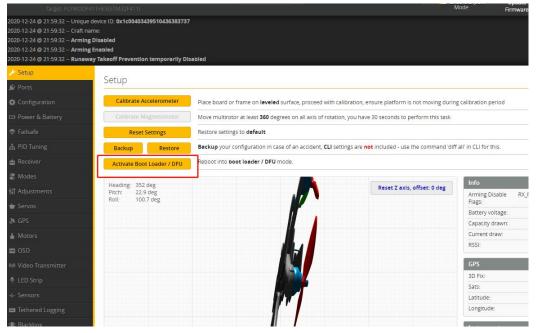

2/ BF Configurator will display to enter DFU mode. If it does not enter DFU mode, it may be that the driver is not installed. The driver can be installed using IMPULSE RC software

| 0-12-18 @ 03.24.16 - Using cache<br>19-12-18 @ 03.24.15 - Using cache                 | 25: Windows, Chrome: 80.0.3597,116, Configurator<br>of release information for configurator releases.                                                                                                    | 127.0                 |                                                                                                    | (Fij 0<br>0<br>Auto Correct                                                                                                    | Uppersone<br>Uppersone<br>Retermonents<br>Scroll | H ImpulseRC Driver Fixer X |  |  |
|---------------------------------------------------------------------------------------|----------------------------------------------------------------------------------------------------|-----------------------|----------------------------------------------------------------------------------------------------|----------------------------------------------------------------------------------------------------|--------------------------------------------------|----------------------------|--|--|
| 10-12-18 @ 03:24:21 - Failed to is                                                    |                                                                                                    | convoctalight/unified | d-targets/masket/configs/default/TWD-FLYWCO1411.config                                                                                                    |                                                                                                    |                                                  |                            |  |  |
| Welcome<br>Changelog<br>Privacy Policy<br>Documentation & Support<br>Ferrivant Richer | Show unstable releases<br>Tooble Expert Mode<br>Release<br>PLYWOOP411                                                                                                    |                       | Deer virtues candidates in abalities to statisfy virtuals<br>Sites exercises of an particular youtable bolist<br>Samb boli open as an evolution bond.<br>Satisfy of the bolist are reference and the prevent ensuingSend the correct prevent appropriate physics bond. |                                                                                                    | 0                                                |                            |  |  |
| Firmwire Hister                                                                       | Loading                                                                                                    |                       | Select Preware version for your board.                                                                                                    |                                                                                                    |                                                  |                            |  |  |
|                                                                                       | No resource                                                                                                    |                       | Enable (Fyour PC is in boot mode, i.e. (Fyou powered on your PC with the bootsoater pris pumped or whilst bolding your PCs BOOT builton.                                                                                                    | Entable (Fjour PC is the block made, Lin, Syou, privated an your PC with the bootboater pring party field or white bootboater. (PC is BOOT boaton.<br>Addrespring fing the board automatically briggered by every's detected party. |                                                  |                            |  |  |
|                                                                                       | Resh on connect                                                                                                    |                       | Attempt to fligh the board automatically linggered by newly detected serial parts.                                                                                                    |                                                                                                    |                                                  |                            |  |  |
|                                                                                       | Full chip erase                                                                                                    |                       | Wipers all configuration data currently stored on the board.                                                                                                    |                                                                                                    |                                                  |                            |  |  |
|                                                                                       | Menual baud rate 256000 •                                                                                                    |                       | Monuel selection of based rate for bounds that stori's support the default speed or for fitsching via bisenooth.<br><b>Nexe:</b> Not used when factoring via USB 0-FJ                                                                                                  |                                                                                                    |                                                  |                            |  |  |
|                                                                                       |                                                                                                    |                       | Warning                                                                                                    |                                                                                                    |                                                  |                            |  |  |
|                                                                                       | Note: When flashing boards that have directly o                                                                                                    | \$<br>factors         |                                                                                                    |                                                                                                    | ImpulseRC                                        |                            |  |  |
|                                                                                       |                                                                                                    |                       | Recovery / Lost communication                                                                                                    |                                                                                                    |                                                  |                            |  |  |
|                                                                                       | <ul> <li>4 point as an operating of the point of the design of the operating of the design of the design of th</li></ul> |                       |                                                                                                    |                                                                                                    |                                                  | Installing DFU driver      |  |  |

Driver software:

https://impulserc.blob.core.windows.net/utilities/ImpulseRC\_Driver\_Fixer.exe

3/ Then load the local HEX firmware and wait for the flashing to complete. A green progress bar is displayed to indicate completion, and DFU will become a COM port

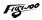

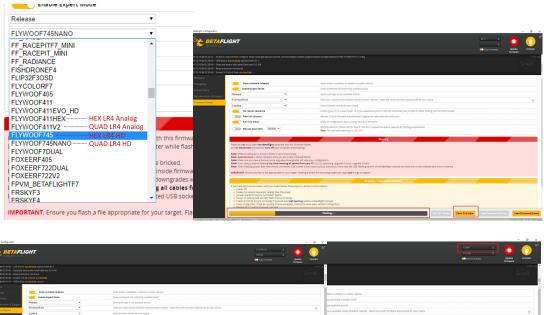

|                                                                                                    |                                                                                                    | a see coolicitie collection provide principal solicities - Select the correct formeane appropriate for your board.                                                                                                    |   |
|----------------------------------------------------------------------------------------------------|----------------------------------------------------------------------------------------------------|----------------------------------------------------------------------------------------------------|---|
| Loading*                                                                                                    | Solet/Demonre netslon/Jir your locent.                                                                                                    | son for your hourd.                                                                                                    |   |
| No rebott sequence                                                                                                    | Enable lysour PC is in boor mode. (a. If you powend on your PC with the bootsoder pins jumped or white heiding your PCs 8037 button.                                                                                                    | in boot mode. Le. If you observed on your PC with the bootboater sites Jumped or which holding your PCs 80000 botton.                                                                                                    |   |
| Raih ce connect                                                                                                    | Attempt to flock the doard automatically thiggened by newly detected series ports.                                                                                                    |                                                                                                    |   |
| C full ship erase                                                                                                    | Higes of configuration data contently stated on the board.                                                                                                    | <ul> <li>board outconstically ibiggened by needy pleasant series pand.</li> </ul>                                                                                                    |   |
| Menual baud rate 255000 *                                                                                                    | Mercuri selection of housed rate for boards that story support the default speed or for fitshing via bilancesh.                                                                                                    | Sun data currently atoms on the board.                                                                                                    |   |
|                                                                                                    | ware and and participating the case and                                                                                                    | about rate for koords that short support the default speed or for flashing via bivetoeth.                                                                                                    |   |
|                                                                                                    | Wanning                                                                                                    | Stypeshing vie use dru                                                                                                    |   |
| Please on not by to fact new detailight hardware with this firms                                                                                                    | en facture.                                                                                                    | Renarg                                                                                                    | _ |
| Do not disconnect the board or same off your computer while fail                                                                                                    |                                                                                                    | Provide A second second s |   |
|                                                                                                    | il Age you configueation.<br>en your 16 for sy, monoring, upgrade dramm, upgrade drawn.<br>et (moin newer boards) ensure you have read the USB Raining section of the Beadlight manual and have the corect software and drawn installed                                                                                                    |                                                                                                    |   |
| Nos: Ass-Consect is always disabled while you are incide from<br>Nose: Male sure you have a backup; some apgrades/box/grades<br>Nose: You have produce family dry disconnecting all capies<br>Nose: When family backs that have sinedly connected USB soc                                                                                                    | III vige your configuration.<br>are your FC first or indexiding upgrade chrome, upgrade chrome.                                                                                                    | us down, oppositions,<br>as were built built frampients of the beauty consult and were the constraintness and these instant                                                                                                    |   |
| None-Asta-Connect to Away, disable of while you win knote (mm)<br>More (while survey to have a backing time approductorymotion<br>None (Y yu Trave proteins facting by discense)<br>None (Wein Aming Dataking that will be using connected USE lato<br>More Refer Aming Dataking that will be using connected USE lato<br>IMPORTANT. Ensurvey to fash a file appropriate for your target. Fil                                                                                                    | If any year organization.<br>In part KKK my honoring, appension drawning, appension drawning, appension draw family for annual and take the connect tabuare and drawn installed<br>in part a kinary for the weng support can cause all the family of the parts.<br>A second 21 Least adversarial least adversarialization.                                                                                                    |                                                                                                    |   |
| Note: Alas-Context: La Alarya d'Alasiera d'hi spoure no rotate forme<br>More: Mile sonze Danie A backeja che augenosistemprogram<br>Note: Nyo a une posieris fainte gra d'accenentique al a calea<br>Note: Nyo fainte granding al la calea<br>Note: Nyo fainte granding al la calea<br>Netro transfer danie granding al la calea<br>Netro transfer danie granding al calea<br>Netro transfer danie danie granding al calea<br>Netro transfer danie danie danie granding al calea<br>Mile al la calea danie danie dani                      | If any year organization.<br>In part KKK my honoring, appension drawning, appension drawning, appension draw family for annual and take the connect tabuare and drawn installed<br>in part a kinary for the weng support can cause all the family of the parts.<br>A second 21 Least adversarial least adversarialization.                                                                                                    | Aver was the USD filtering sections of the Bearlight mineral and have the correct software and drives insolited<br>In cause tied mining to nappen.                                                                                                    |   |
| Note: Also Content: La Alarga d'Alastier et les gou an rotes firms<br>Moter Ulas autor parts a bank parts agregations l'emproprie<br>Note: Physic Inter proteiner flanding typ disconsecting al carear<br>and the second second second second second second second<br>INPOTTANT: Drawy you faine a fire appropriate for your target. Phy<br>Provi hana less communication with your bank of follow these stages<br>Provi hana less communication with your bank of follow these stages<br>Provi hana less communication with your bank of follow these stages<br>• have off.<br>• have in a noor sequence, inside Full dip ensuit.                                                                                                    | If any year organization.<br>In part KKK my honoring, appension drawning, appension drawning, appension draw family for annual and take the connect tabuare and drawn installed<br>in part a kinary for the weng support can cause all the family of the parts.<br>A second 21 Least adversarial least adversarialization.                                                                                                    | ave read the USD flashing sector of the Besafight manual and have the correct software and chives installed                                                                                                    |   |
| Non-Anis-Context: a lawys tables with you an inten from<br>the bits in one you have a balance provide subsequences<br>that have a set of the set of the provide subsequences<br>in the set of the set of the set of the set of the set<br>is the set of the set of the set of the set of the set of the<br>set of the set of the set of the set of the set of the<br>set of the set of the set of the set of the set of the<br>set of the set of the set of the set of the set of the<br>set of the set of the set of the set of the set of the<br>set of the set of the set of the set of the set of the<br>set of the set of the set of the set of the set of the<br>set of the set of the set of the set of the set of the<br>set of the set of the set of the set of the set of the set of the<br>set of the set of the set of the set of the set of the set of the<br>set of the set of the set of the set of the set of the set of the<br>set of the set of the set of the set of the set of the set of the set of the<br>set of the set of the se | na mangan na mangan na mangan na mangan na mangan na mangan na mangan na mangan na mangan na mangan na mangan n<br>Mangan na mangan ng mangan na mangan na mangan na mangan na mangan na mangan na mangan na mangan na mangan na m<br>Mangan na mangan ng mangan na mangan na mangan na mangan na mangan na mangan na mangan na mangan na mangan na ma                                                                                                    | Aver was the USD filtering sections of the Bearlight mineral and have the correct software and drives insolited<br>In cause tied mining to nappen.                                                                                                    |   |
| Next Anise Context in any statistics with you with head from the second statistics of the second statistics of the second                                                 | na mangan na mangan na mangan na mangan na mangan na mangan na mangan na mangan na mangan na mangan na mangan n<br>Mangan na mangan ng mangan na mangan na mangan na mangan na mangan na mangan na mangan na mangan na mangan na m<br>Mangan na mangan ng mangan na mangan na mangan na mangan na mangan na mangan na mangan na mangan na mangan na ma                                                                                                    | Aver was the USD filtering sections of the Bearlight mineral and have the correct software and drives insolited<br>In cause tied mining to nappen.                                                                                                    |   |
| Non-Anis-Context: a lawys tables with you an inten from<br>the bits in one you have a balance provide subsequences<br>that have a set of the set of the provide subsequences<br>in the set of the set of the set of the set of the set<br>is the set of the set of the set of the set of the set of the<br>set of the set of the set of the set of the set of the<br>set of the set of the set of the set of the set of the<br>set of the set of the set of the set of the set of the<br>set of the set of the set of the set of the set of the<br>set of the set of the set of the set of the set of the<br>set of the set of the set of the set of the set of the<br>set of the set of the set of the set of the set of the<br>set of the set of the set of the set of the set of the set of the<br>set of the set of the set of the set of the set of the set of the<br>set of the set of the set of the set of the set of the set of the<br>set of the set of the set of the set of the set of the set of the set of the<br>set of the set of the se | Recur de la ferra de la ferra de la ferea de la ferea de la ferea de la ferea de la ferea de la ferea | in an arth is USE stranging source in the sharp manual watches the source between all means maked.<br>Resident articles to become                                                                                                    |   |
| Next Anise Context in any statistics with you with head from the second statistics of the second statistics of the second                                                 | nega cale particular services.                                                                                                    | in an arth is USE stranging source in the sharp manual watches the source between all means maked.<br>Resident articles to become                                                                                                    |   |

4/ After the connection is entered, it is a blank interface, you need to write CLI commands, Factory CLI LINK: <u>https://flywoo.net/pages/manual</u>

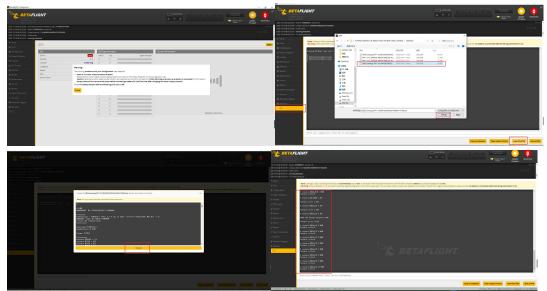

5/ If the command is not restarted after writing the command, please write SAVE and press Enter to save, and the FC will restart

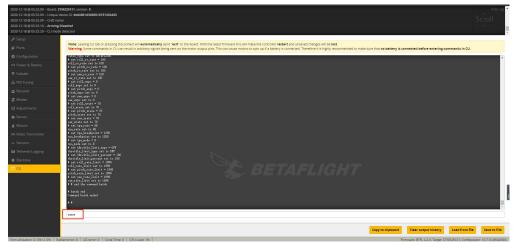

6/ Then all functions of FC return to normal.

| Betaflight Configurator         |                                                                                                    |                                                                                   |                                             |                          | - a ×                |
|---------------------------------|----------------------------------------------------------------------------------------------------|-----------------------------------------------------------------------------------|---------------------------------------------|--------------------------|----------------------|
| 1.151                           |                                                                                                    |                                                                                   | A THE STREET                                | Dataflash: free<br>8.6MB | Update<br>Firmware   |
| 20-12-18 @ 05:34:22 - Board: Fl |                                                                                                    |                                                                                   |                                             |                          | Scroll               |
| Setup                           | Setup                                                                                                    |                                                                                   |                                             |                          | WIKI                 |
| Ports                           |                                                                                                    |                                                                                   |                                             |                          |                      |
| Configuration                   | Calibrate Accelerometer                                                                                                    | Place board or frame on leveled surface, proceed with calibration, ensure platfo  | rm is not moving during calibration period  |                          |                      |
| Power & Battery                 | Calibrate Magnetometer                                                                                                    | Move multirotor at least 340 degrees on all axis of rotation, you have 30 seconds | to perform this task                        |                          |                      |
| • Failsafe                      | Reset Settings                                                                                                    | Restore settings to default                                                       |                                             |                          |                      |
| PID Tuning                      | Backup Restore                                                                                                    | Backup your configuration in case of an accident, CLI settings are not included   | use the command 'diff all' in CLI for this. |                          |                      |
| Receiver                        | Activate Boot Loader / DFU                                                                                                    | Reboot into boot loader / DFU mode.                                               |                                             |                          |                      |
| Modes                           | Contract of the second second s |                                                                                   |                                             | Info                     |                      |
| Adjustments                     | Heading: 0 deg<br>Pitch: 1.7 deg<br>Roll: 3.3 deg                                                                                                    |                                                                                   | Reset Z axis, offset: 0 deg                 | Arming Disable Flags:    | RX_FAILSAFE MSP RESC |
| Servos                          | HOE: 3.3 Deg                                                                                                    |                                                                                   |                                             | Battery voltage:         | 0.01 V               |
| GPS                             |                                                                                                    |                                                                                   |                                             | Capacity drawn:          | 0 mAh                |
| Motors                          |                                                                                                    |                                                                                   |                                             | Current draw:<br>RSSI:   | 0.00 A<br>50 %       |
| OSD                             |                                                                                                    |                                                                                   |                                             |                          |                      |
| Video Transmitter               |                                                                                                    |                                                                                   |                                             | GPS                      |                      |
| LED Strip                       |                                                                                                    |                                                                                   |                                             | 3D Fix:<br>Sats:         |                      |
| Sensors                         |                                                                                                    |                                                                                   |                                             | Latitude                 |                      |
|                                 |                                                                                                    |                                                                                   |                                             | Longitude:               |                      |
| I Tethered Logging              |                                                                                                    |                                                                                   |                                             | Instruments              |                      |
| Blackbox                        |                                                                                                    |                                                                                   |                                             |                          |                      |
| ι αι                            |                                                                                                    |                                                                                   |                                             | <b>(</b>                 |                      |